Hexagon Version 2.5.1.79 File Edit View Display Window Selection Tools Help

## **Since Smart Up the Up the Create a cube Submerged inside Hexagon and DAZ Studio Database**

Editing the Daz Studio Database to

Creating an environment can be one of<br>the most daunting tasks to a modeller, primarily because of the scale.

Kim walks you through the methods, and sources for scale as well as modelling techniques using Hexagon, the free<br>modelling software, available through older content that doesn't have metallic have metallic have metallic have metallic have metallic have metallic Daz3D. appear in the Smart Content panel and some of the most powerful panel and some of the most powerful

Create a sand plane for the ocean floor,<br>a group of rocks for your Mermaid to live in, and towering kelp plants that include emissive shaders. bonus content, a complicated model of Kim Schneider's, her

> Presented by Kim Schneider **Hosted by Seaghan Hancocks**

put your content into the Smart Content into the Smart Content into the Smart Content into the Smart Content of

esholog

 $H = \mathbb{R}$  and  $\mathbb{R}$  the Lost  $\mathbb{R}$  is and how to get your content of it, and how to avoid content ever ending the second content ever end of the second content ever end

 $\blacksquare$ 

*Presented by Seaghan Hosted by Kim Schneider*

 $p$  and  $p$  and  $p$  and  $p$  and  $p$  and  $p$ 

 $\mathbb{Z}$ 

m C

features of Daz Studio.

3D Primitives Second Life Vertex modeling Lines Surface

CMS720183-1

## Submerged inside Hexagon and DAZ Studio

recorded July 19, 2018 v1

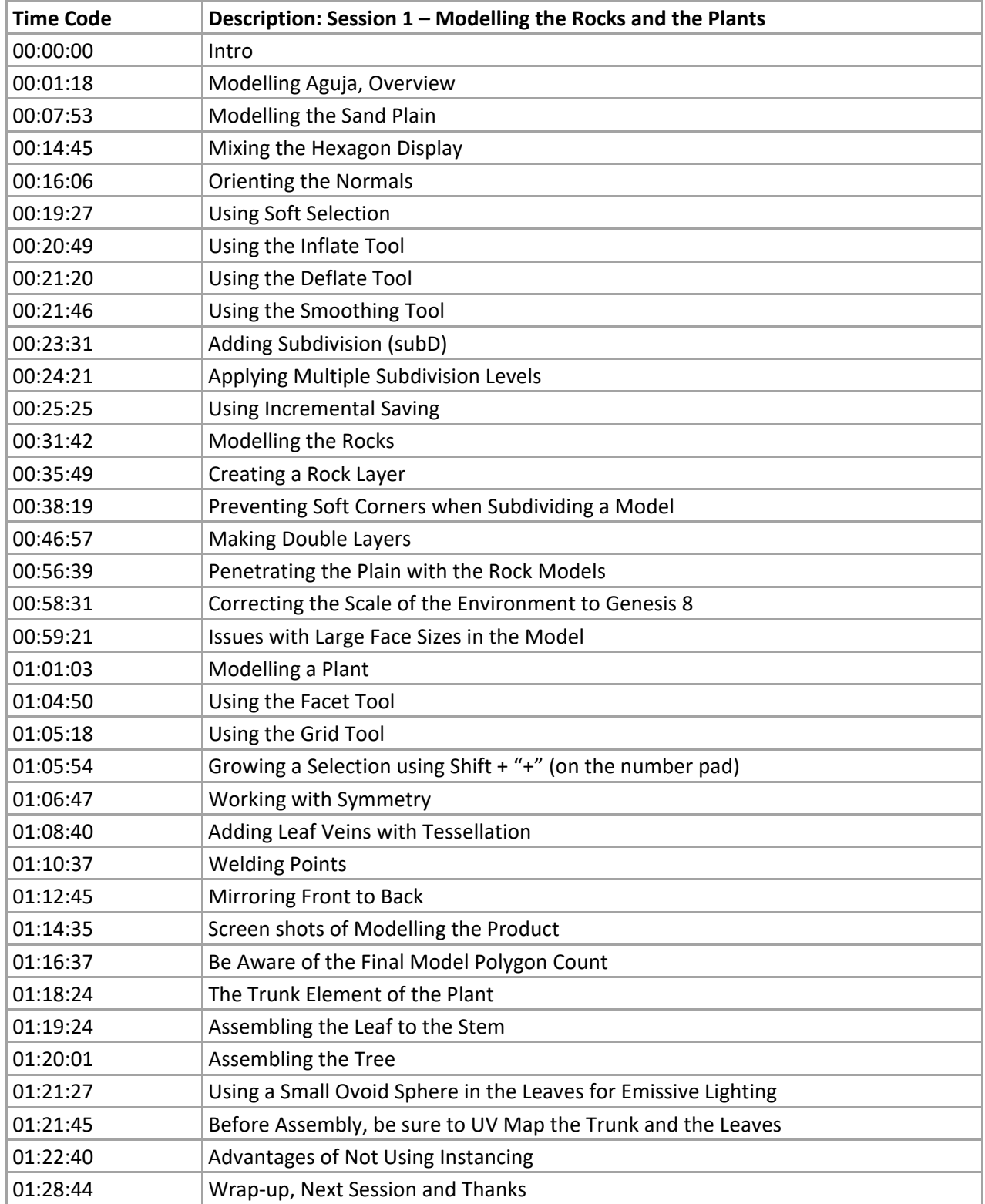

<sup>©</sup> 2018 Page 1